## Instructions to check a player's Stack Sport Account

## • Go to [www.pennfusion.org](http://www.pennfusion.org/)

- Click on Parent Resources in the left hand side bar.
- Click on Stack Sports MEMBER LOG IN
- Click on the RED Member Log in button in the upper right hand corner and log in.
- You will see your child's profile on the first page
- Check to see if each child has a PASSPORT Type Photo (Head shot from the shoulders up).
	- If you don't see a photo then it was NOT uploaded.
	- If you have tried to upload it and it is not showing that may indicate that the photo file is too big. Reduce the file to allow it to upload.
	- If you do not see a passport type photo please delete the photo and start again.
	- Photo of players from the waist up, feet up will be rejected. Photos of players with their family will be rejected. Photo of players in profile will be rejected.
	- To delete a photo click on the trash can in the upper right hand corner of the photo that was uploaded.
- Check to see if a birth certificate/passport has been loaded.
	- If the Birth Certificate was uploaded you will see a negative sign in the bubble next to the words Birth certificate and two blue buttons to the right of the Birth Cert bubble (View and Delete)
	- If you see the bubble to the left of the Birth Certificate empty and the blue "Upload" button to the right then the birth cert has NOT been uploaded and you need to upload a birth cert/passport.

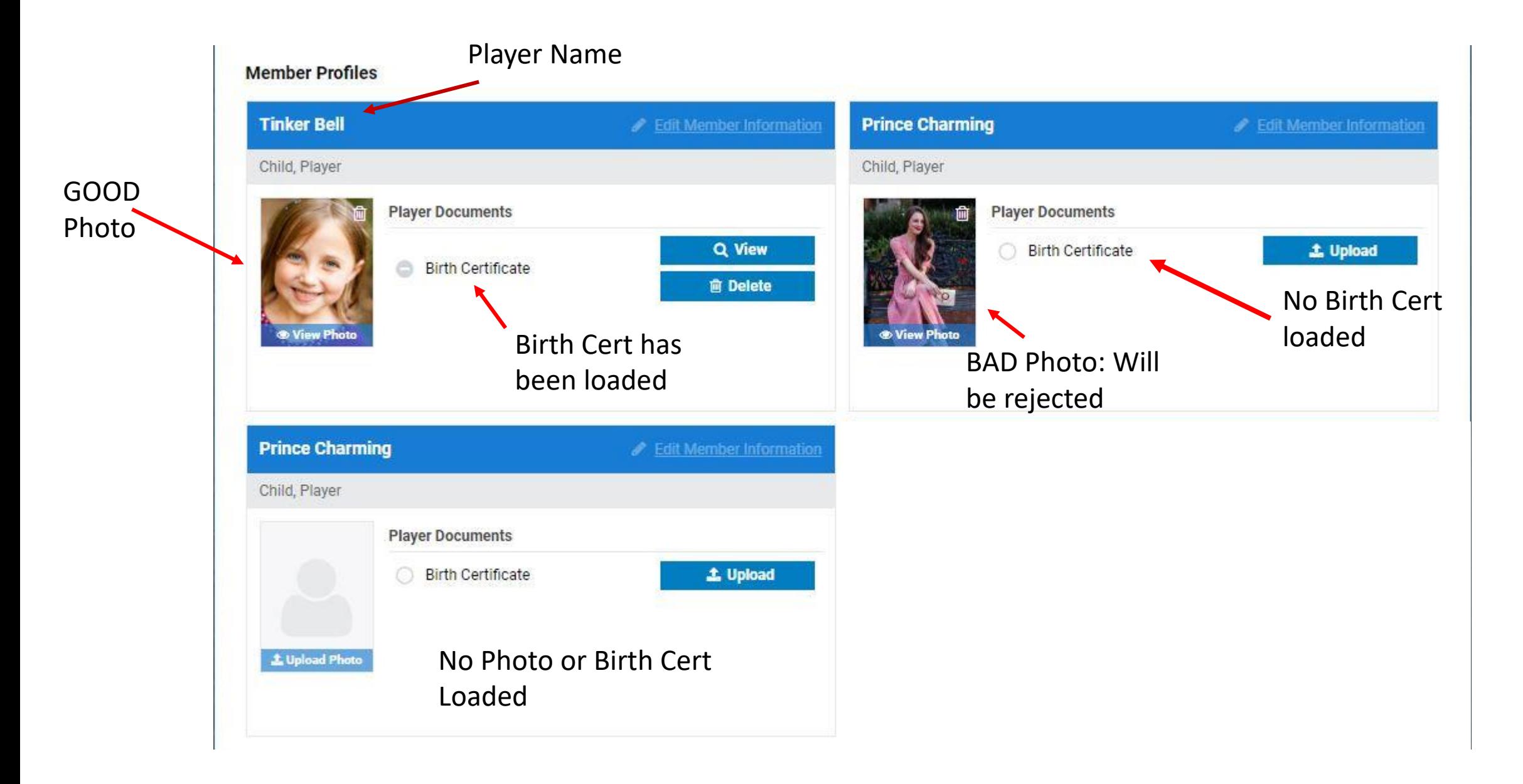